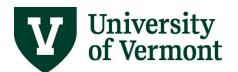

### **CHART OF ACCOUNTS**

#### **TABLE OF CONTENTS**

| Overview                                                                                   | 2  |
|--------------------------------------------------------------------------------------------|----|
| Chart of Accounts                                                                          | 2  |
| UVM's Ten Chartfields                                                                      | 2  |
| Chartfield Definitions                                                                     | 2  |
| Additional Project-Related Fields                                                          | 4  |
| PeopleSoft Chartstring Guidelines                                                          | 8  |
| Chartstrings in the Financial Module                                                       | 8  |
| Chartstrings in the HR Module                                                              | 8  |
| Frequently Asked Questions                                                                 | 9  |
| Is there a place to enter a particular chartfield value and see what description is value? |    |
| What is a chartstring?                                                                     | 9  |
| What is a chartfield?                                                                      | 9  |
| What is the significance of the Account chartfield?                                        | 9  |
| Resources/Help                                                                             | 10 |

#### **Overview**

- The PeopleSoft Chart of Accounts (COA) structure uses chartfields (or segments) to record the financial effect (e.g., balance sheet, income statement, etc.) of each transaction.
- The Chart of Accounts is intended to consider all financial reporting needs, providing sufficient flexibility to allow for the development of financial statements for management as well as external readers.
- Each chartfield captures a different element of information (Who, What, Why, How, Where) regarding the transaction. It is the combination of chartfields that brings meaning to the transaction.
- The use of multiple chartfields allows for flexible data accumulation and reporting of the financial aspects of projects, activities, programs, events, etc. that occur across UVM organizations or funds.
- In addition to the chartfields, PeopleSoft uses Trees for summarizing and reporting on data maintained in the General Ledger. Trees represent a hierarchy of the values in each chartfield so that parent-child relationships can be established to support reporting. Multiple Trees can be created for each chartfield, allowing flexibility in reporting and analysis through alternate views of the data.

#### **Chart of Accounts**

#### **UVM's Ten Chartfields**

UVM uses ten chartfields to summarize and report financial information.

| Chartfield<br>Name | Account | Operating<br>Unit | Dept  | Fund | Source | Function | Project | Program | Purpose | Property |
|--------------------|---------|-------------------|-------|------|--------|----------|---------|---------|---------|----------|
| Length             | 5       | 2                 | 5     | 3    | 6      | 3        | 6       | 4       | 4       | 4        |
| (no. of digits)    | xxxxx   | XX                | xxxxx | xxx  | xxxxxx | xxx      | xxxxx   | xxxx    | xxxx    | xxxx     |

#### **Chartfield Definitions**

**Account:** The Account chartfield categorizes the nature of the transaction as a specific type of revenue, expense, asset, liability, or net asset (equity). This chartfield is a required field for all revenue, expense, or balance sheet transactions.

**Operating Unit (OU):** The Operating Unit identified with a transaction separates University units with identifiable assets and liabilities and is a required chartfield for all transactions.

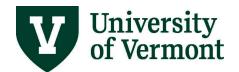

Assets represent the economic resources owned by the unit. Liabilities are the obligations/debts of the University. Generally, Operating Units represent higher-level organizations also captured in the organizational hierarchy established in Department chartfield trees.

**Department:** The Department or organization identified with the transaction represents the UVM academic or operating unit responsible for or affected by the transaction. It is a required field for all transactions.

Units generally meet the following criteria to be considered a department or an organization:

- Have an ongoing business purpose and objective within the University
- Have an established budget
- Have fiscal oversight by a responsible person
- Have positioned employees
- Occupy space

**Fund (Net Asset Class):** The Fund chartfield is used to track spending restrictions and designations and to categorize UVM's net assets for external reporting. This chartfield is required on all revenue, expense, and balance sheet transactions.

**Source:** The Source chartfield is used to identify UVM's revenue earned from educational and operating programs, sponsored projects, contributions from donors, endowment income, etc. The chartfield is intended to identify/record the funds generated or expended in connection with each transaction. It serves as the identifier for each pool of money (gift, endowment, etc.) that requires separate budgeting, financial management, and/or reporting. This chartfield is required for all revenue and expense transactions.

**Function:** The Function chartfield is used to designate the purpose of the transaction as it applies to federal and other external reporting requirements. This chartfield is essential for compliance with federal cost principles, and is required on all revenue and expense transactions.

**Project:** The Project chartfield is used to identify transactions associated with a project or grant. It provides additional functionality unique to projects accounting (project life, defined period, defined activities, etc.). Projects are not limited to activities associated with sponsored awards. At UVM, the Projects chartfield and associated projects accounting functionality supports financial management associated with sponsored grants and contracts, capital projects, other internally funded projects, and faculty discretionary activities. Projects can be broken down into specific phases, segments, and activities for lower level tracking and control. Characteristics of a project typically include the following:

- Defined begin and end dates
- Designated budget or funding support

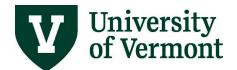

- Specific group of participants
- One-time event or initiative
- May cross fiscal years
- May have distinct reporting requirements.

**Program:** The Program chartfield is used to record revenue and expense transactions associated with formal or informal programs including cross-disciplinary initiatives and centers, public service activities, academic initiatives, and athletic areas.

**Purpose:** The Purpose chartfield provides a tracking mechanism for university-wide purposes and activities occurring within and/or across departments and organizations, programs, and funds. The ability to record costs associated with faculty recruiting is an example. Such costs will continue to be identified by their natural account (travel, etc.) through the Account chartfield, but they also can be associated with the Purpose of faculty recruiting. The Purpose field can be used to track both revenues and expenses to a specific purpose or activity.

**Note:** University-wide activities, as well as recurring activities within departments, are assigned specific values in the Purpose chartfield. In addition, generic values are available for departments to track initiatives, purposes, or activities unique to their organizations.

**Property:** The Property chartfield is used to track capital additions, deletions, and maintenance costs associated with particular University buildings.

#### **Additional Project-Related Fields**

In addition to the Project ID chartfield, three other chartfields are used to gather information specific to projects. These chartfields are PC Business Unit, Activity and Analysis Type and are used by the by the other modules of PeopleSoft to process project transactions correctly. Therefore, these following chartfields are required for transactions using a project ID:

**PC Business Unit**: Defines the ledger the project will be accounted for in the Projects, Commitment Control and Grants/Contracts modules. UVM currently has two options for PC Business Unit; all projects at UVM are categorized as either Sponsored Contracts (Business Unit GCA01) or Non-Sponsored Projects (Business Unit PC001).

| <b>Business Unit</b> | Description            |
|----------------------|------------------------|
| GCA01                | Sponsored Contracts    |
| PC001                | Non-Sponsored Projects |

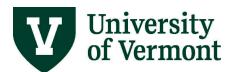

**Project Type:** Further defines the type of project. The Project Type is *not part of the project chartstring,* rather, it is a high level description of the purpose of the project within Project Costing. The Project Type limits the Project Activity that can be selected, which *is* part of the chartstring

Sponsored Projects (business unit GCA01) can have the following project types:

| Project Type | Description                  |
|--------------|------------------------------|
| AGREL        | Agriculture Related          |
| BBUMP        | Budget Bump Projects         |
| CNVTD        | Converted Project            |
| P_INC        | Program Income Project       |
| SALCP        | Salary Cap Cost Share        |
| SPCAP        | SP Capital Projects          |
| SPSTD        | Sponsored Project - Standard |
| STDFA        | Student Financial Aid        |
|              |                              |

Non-Sponsored Projects (business unit PC001) can have the following project types:

| Project Type | Description                    |
|--------------|--------------------------------|
| AGNON        | AG-Nonmatched                  |
| ARCHL        | NonFederal Archaeology Project |
| BILLN        | Billing - External             |
| CAPTL        | Capital Projects               |
| CLNTR        | UVMMC Clinical Trials -Non-Cap |
| CNTED        | Continuing Education - Non-Cap |
| DFMNT        | Deferred Maintenance - Capital |
| DFMOM        | Deferred Maintenance - O & M   |
| ENERG        | Physical Plant Energy -Capital |
| ENRGO        | Physical Plant Energy - O & M  |
| FCLTY        | Faculty Discretionary -Non-Cap |
| GRSCH        | Graduate Research Project      |
| INAWD        | Internal Award                 |
| INTCH        | Internal Charges - Non-Cap     |
| NOCAP        | Other Non-Capital              |
| RESLF        | Residential Life - Capital     |
| RSLFO        | Residential Life - O & M       |
| START        | Faculty Start-Up               |
| URSCH        | Undergraduate Research Project |
| UVMPR        | UVM General Financial -Non-Cap |

**Activity:** The Activity chartfield allows for more granular detail about the project. The activities associated with a project are defined during the initial project set-up. When selecting the activity value for a transaction such as a journal entry, the list of available activities will be limited to the values that were associated with the project during set-up.

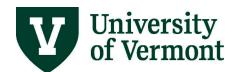

The following Activity values are assigned to the PC001 business unit as of June 2018:

| Proj Type | Description                    | Activity | Description                      |
|-----------|--------------------------------|----------|----------------------------------|
| AGNON     | AG-Nonmatched                  | AGNM     | AG-Nonmatched                    |
| ARCHL     | NonFederal Archaeology Project | ARA0     | Archaeology Resource Assessmnt   |
| ARCHL     | NonFederal Archaeology Project | HIST     | Historic Resources Review        |
| ARCHL     | NonFederal Archaeology Project | OTHR     | Other-Mgmt Plans, Testimony, etc |
| ARCHL     | NonFederal Archaeology Project | PHS1     | Archaeology Phase I Study        |
| ARCHL     | NonFederal Archaeology Project | PHS2     | Archaeology Phase II Study       |
| ARCHL     | NonFederal Archaeology Project | PHS3     | Archaeology Phase III Study      |
| BILLN     | Billing - External             | BLLN     | Billing - External               |
| CAPTL     | Capital Projects               | AEGN     | General A & E                    |
| CAPTL     | Capital Projects               | BIDD     | Bidding                          |
| CAPTL     | Capital Projects               | BLDG     | Building & Site Construction     |
| CAPTL     | Capital Projects               | CADM     | Construction Administration      |
| CAPTL     | Capital Projects               | CDOC     | Construction Documents           |
| CAPTL     | Capital Projects               | CEST     | Cost Estimating                  |
| CAPTL     | Capital Projects               | CNV4*    | Capital - For Conversion         |
| CAPTL     | Capital Projects               | CPTL     | Capital Project Default          |
| CAPTL     | Capital Projects               | DSDV     | Design Development               |
| CAPTL     | Capital Projects               | EXST     | Existing Conditions              |
| CAPTL     | Capital Projects               | FEAS     | Feasibility Study                |
| CAPTL     | Capital Projects               | LEED     | LEED Consulting                  |
| CAPTL     | Capital Projects               | NOCP     | Non-capital transactions         |
| CAPTL     | Capital Projects               | OWNA     | Owner's Administrative Costs     |
| CAPTL     | Capital Projects               | OWNM     | Owner Managed Construction       |
| CAPTL     | Capital Projects               | PERM     | Permit Costs                     |
| CAPTL     | Capital Projects               | PLR8     | Pollution Remediation - CAPTL    |
| CAPTL     | Capital Projects               | SCDS     | Schematic Design                 |
| CLNTR     | UVMMC Clinical Trials -Non-Cap | CLIN     | UVMMC Clinical Trials            |
| CNTED     | Continuing Education - Non-Cap | CTED     | Continuing Education             |
| DFMNT     | Deferred Maintenance - Capital | DFRD     | Deferred Maintenance - Capital   |
| DFMNT     | Deferred Maintenance - Capital | PLR1     | Pollution Remediation - DFMNT    |
| DFMOM     | Deferred Maintenance - O & M   | DFDO     | Deferred Maintenance - O & M     |
| DFMOM     | Deferred Maintenance - O & M   | PLR2     | Pollution Remediation – DFMOM    |
| ENERG     | Physical Plant Energy -Capital | NRGC     | Physical Plant Energy –Capital   |
| ENERG     | Physical Plant Energy -Capital | PLR3     | Pollution Remediation – ENERG    |
| ENRGO     | Physical Plant Energy - O & M  | NRGO     | Physical Plant Energy - O & M    |
| ENRGO     | Physical Plant Energy - O & M  | PLR4     | Pollution Remediation - ENRGO    |
| FCLTY     | Faculty Discretionary -Non-Cap | FCLT     | Faculty Discretionary            |

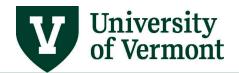

| GRSCH | Graduate Research Project      | GRSC  | Graduate Research Project      |
|-------|--------------------------------|-------|--------------------------------|
| INAWD | Internal Award                 | INAW  | Internal Award                 |
| INTCH | Internal Charges - Non-Cap     | INTC  | Internal Charges               |
| NOCAP | Other Non-Capital              | NCAP  | Other Non-Capital              |
| NOCAP | Other Non-Capital              | PLR7  | Pollution Remediation - NOCAP  |
| RESLF | Residential Life - Capital     | CNVJ* | RL Capital - For Conversion    |
| RESLF | Residential Life - Capital     | PLR5  | Pollution Remediation - RESLF  |
| RESLF | Residential Life - Capital     | RLBD  | Res Life Bidding               |
| RESLF | Residential Life - Capital     | RLBL  | Res Life Bldg & Site Construct |
| RESLF | Residential Life - Capital     | RLCA  | Res Life Construction Admin    |
| RESLF | Residential Life - Capital     | RLCD  | Res Life Construction Document |
| RESLF | Residential Life - Capital     | RLCE  | Res Life Cost Estimating       |
| RESLF | Residential Life - Capital     | RLDD  | Res LIfe Design Development    |
| RESLF | Residential Life - Capital     | RLDF  | Res Life Default               |
| RESLF | Residential Life - Capital     | RLEC  | Res Life Existing Conditions   |
| RESLF | Residential Life - Capital     | RLFE  | Res Life Feasibility Study     |
| RESLF | Residential Life - Capital     | RLLD  | Res Life LEED Consulting       |
| RESLF | Residential Life - Capital     | RLOM  | Res Life Owner Managed Constr  |
| RESLF | Residential Life – Capital     | RLOW  | Res Life Owners Admin Costs    |
| RESLF | Residential Life – Capital     | RLPR  | Res Life Permit Costs          |
| RESLF | Residential Life – Capital     | RLSD  | Res Life Schematic Design      |
| RSLFO | Residential Life - O & M       | PLR6  | Pollution Remediation - RSLFO  |
| RSLFO | Residential Life - O & M       | RLMO  | Residential Life - O & M       |
| START | Faculty Start-Up               | CNVD* | CNVD Temp to correct Blankets  |
| START | Faculty Start-Up               | STRT  | Faculty Start-Up               |
| URSCH | Undergraduate Research Project | URSC  | Undergraduate Research Project |
| UVMPR | UVM General Financial -Non-Cap | UVMD  | UVM General Financial Activity |

<sup>\*</sup>Converted Activity Types are listed here for reference and should not be used in a new project's set-up or transactions.

For the GCA01 business unit, the standard Activity is SPNS. (Sponsored Projects Administration may by exception designate another Activity if warranted by special circumstances, such as, for example, if UVM receives a sponsored award for a construction project.)

**Analysis Type:** The Analysis Type chartfield is used to further categorize the transaction as expense or revenue. The Analysis Type also is used to calculate Facilities & Administrative costs. Users need to enter this value only when entering a journal; otherwise, the system selects the correct value.

Most frequently used Analysis Types are:

| Analysis Type | Transaction Type                  |
|---------------|-----------------------------------|
| GLE           | General Ledger Expense            |
| CGE           | Cost-Share General Ledger Expense |
| GLR           | General Ledger Revenue            |

### **PeopleSoft Chartstring Guidelines**

How to complete a chartstring depends upon where users are working in the software. Following are general guidelines for using chartstrings in PeopleSoft. The PC Business Unit and Activity chartfields do not appear in PeopleSoft HR.

#### **Chartstrings in the Financial Module**

| Account                                                              | Operating<br>Unit | Dept. | Fund              | Source                  | Function               | PC<br>Business<br>Unit                                     | Project             | Activity Id | Program | Purpose   | Property |
|----------------------------------------------------------------------|-------------------|-------|-------------------|-------------------------|------------------------|------------------------------------------------------------|---------------------|-------------|---------|-----------|----------|
| - These fields must have a valid value entered for all transactions. |                   |       |                   |                         |                        |                                                            |                     |             |         |           |          |
|                                                                      |                   |       |                   |                         | iave a va<br>transacti | lid value er<br>ons.                                       | ntered <sup>.</sup> | for a pro   | ject or | left blaı | nk for   |
|                                                                      | -                 | non-z | ero va<br>ose, ar | alues if to<br>nd/or pr | the trans<br>operty; o | lid value en<br>action is re<br>otherwise,<br>oe left blan | elated t<br>four ze | o a defir   | ed pro  | gram,     | ì        |

### **Chartstrings in the HR Module**

| Account                                                                                                    | Operating<br>Unit | Dept | OPER<br>Unit Affil | Fund | Source | Function             | Project | Program | Purpose | Property | AFFL |
|----------------------------------------------------------------------------------------------------|-------------------|------|--------------------|------|--------|----------------------|---------|---------|---------|----------|------|
| - These fields must have a valid value entered.                                                                |                   |      |                    |      |        |                      |         |         |         |          |      |
| - This field must have a valid value entered for a project or left blank for non-project-related transactions. |                   |      |                    |      |        |                      |         |         |         |          |      |
|                                                                                                    |                   |      |                    |      |        | lid value saction is |         |         |         |          |      |

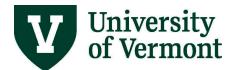

| purpose, and/or property; otherwise, four zeros (0000) must be |
|----------------------------------------------------------------|
| entered. The fields cannot be left blank.                      |
|                                                                |

- These fields are not used and should be left blank.

#### **Frequently Asked Questions**

### Is there a place to enter a particular chartfield value and see what description is associated with that value?

There are many ways to see the description associated with a particular chartfield value. Wherever there is a look-up icon (magnifying glass) next to a chartfield, users can click on the icon to search for the description. In each case, the chartfield will be matched with a textual description of that value.

#### What is a chartstring?

A chartstring is the combination of each of the defined chartfields. It is the combination of the chartfields that brings meaning to the transaction. At UVM, a chartstring comprises the following elements: Account-OU-Dept-Fund- Source- Function- Project- Program-Purpose-Property.

#### What is a chartfield?

A chartfield is a unique element of information related to financial data. Each chartfield captures a different element of information related to the transaction (e.g. what, why, who, how, where). Within each chartfield, there are assigned values that represent defined financial data that UVM needs to track for reporting. Chartfields at UVM range in length from 2 to 6 digits, with each type of chartfield being a standard length.

#### What is the significance of the Account chartfield?

The Account chartfield is used to categorize the nature of the transaction as a specific type of revenue, expense, asset, liability or equity. For example, it may designate an expense such as domestic airfare or lab supplies. The Account chartfield value represents similar financial data elements to those captured by the object code or sub-code in UVM's legacy system, FRS.

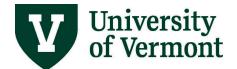

### Resources/Help

If you have questions about the information in this user guide, please email <u>Financial Reporting</u> and <u>Accounting Services</u>.

Here are links to related resources, training opportunities, and policies:

- Chart of Account Spreadsheets
- Non-sponsored Project User Guide (PDF)
- <u>University Financial Services</u>
- UFS Roadshow Training Topics (PDF)
- Professional Development & Training Classes
- University Policies and Operating Procedures